## Microsoft365\_Microsoft アプリのインストール

ユーザー1 人あたり PC、タブレット、スマートフォンに最大各 5 台ずつ、合計 15 台のデバイスにインストールできま す。

## <注意>

インストールは各人の責任においておこなってください。PC 等への影響について大学では一切責任を負いません。 既に別バージョンの Microsoft がインストールされている場合はインストールできません。

以下、PC 版で説明します。

1. まず Microsoft365 のポータル (https://www.office.com/) ヘサインインします。 ※サインインは本学が発行する各自のメールアドレスとパスワードを入力します。 サインイン後、各自のポータルサイトの画面右上【アプリをインストール】>【Microsoft 365 Apps】 を選択します。

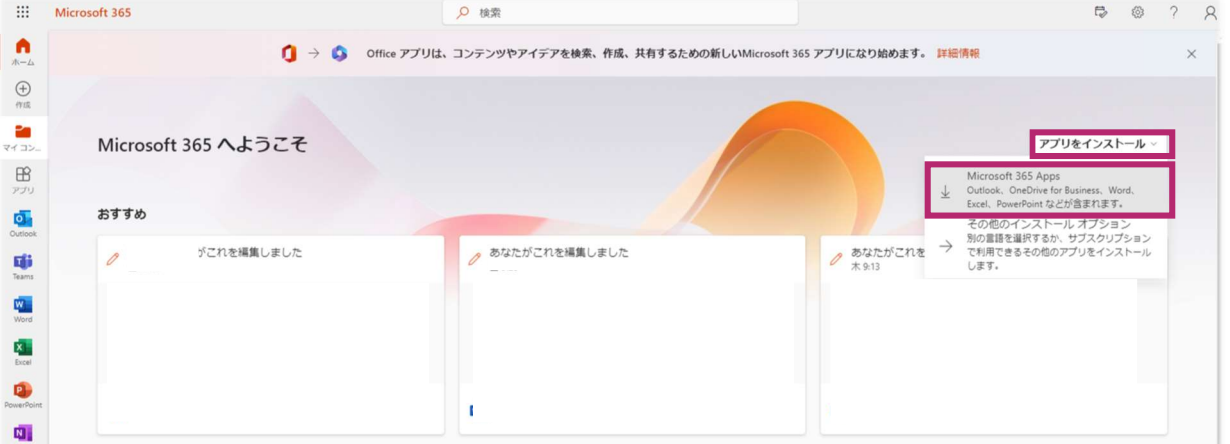

2. 画面の指示に従い、インストールを開始します。 インストールには時間がかかります。

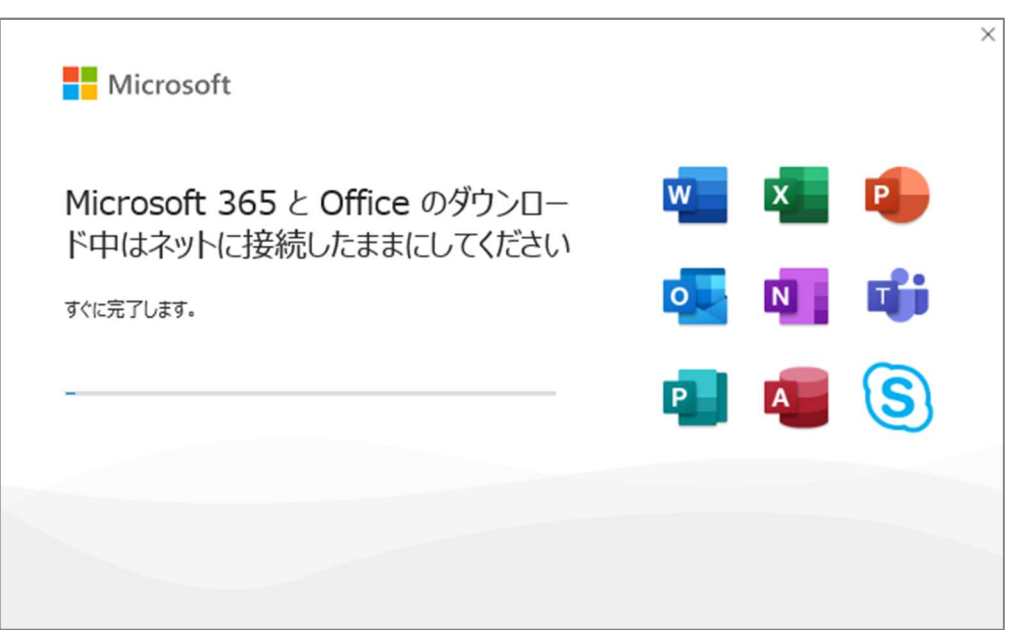

## インストールが完了しました。【閉じる】をクリック

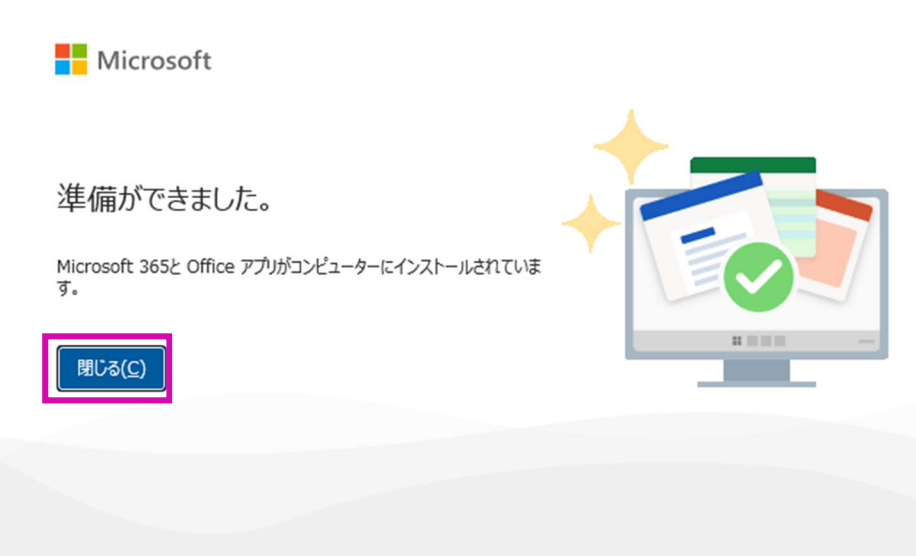

3. インストール後 M365 アプリを起動します。

Windows からアプリを選択。ここでは Excel を起動します。(Microsoft アプリなら何でも可。)

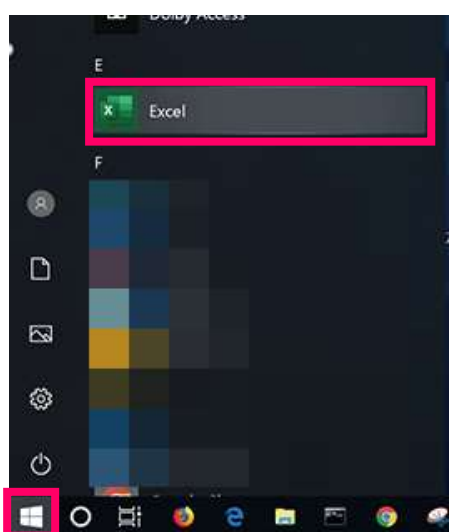

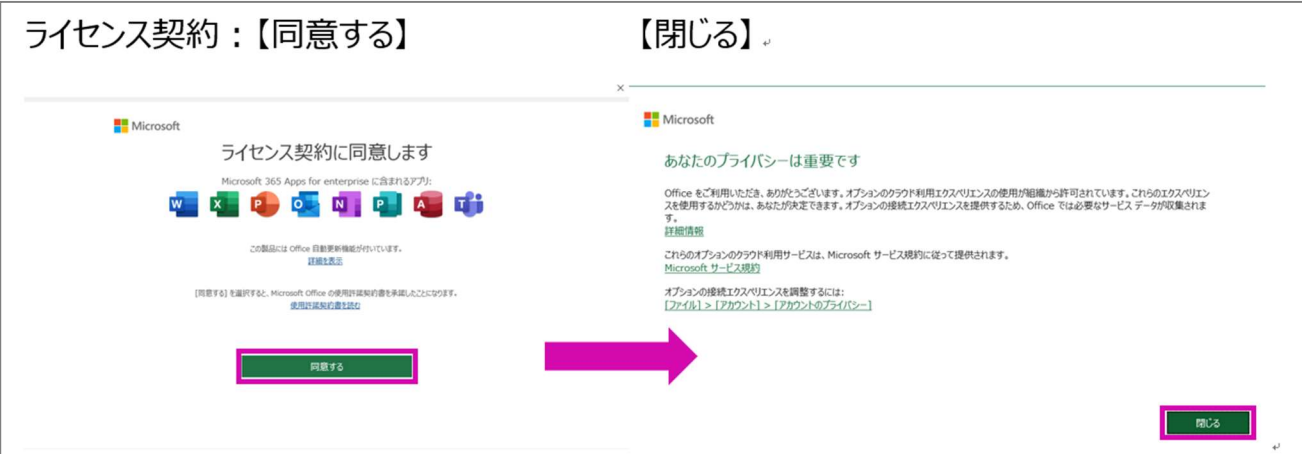

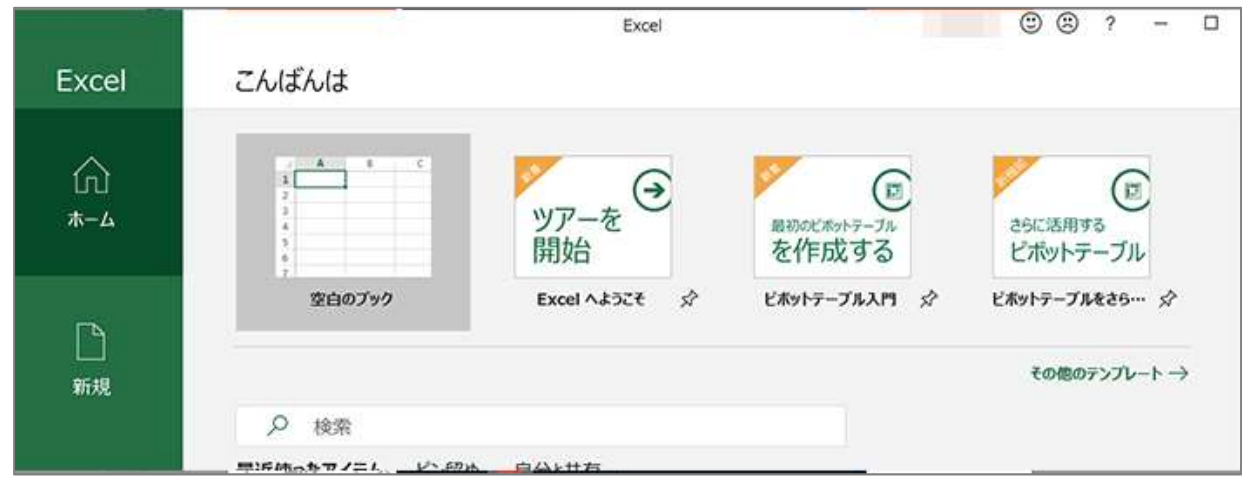

4. 完了です:利用を開始します。